# **SITE INTERNET 100% CONFIGURABLE POUR DIPLÔME RADIOAMATEUR**

**Par F4HLO & F4HDW**. Coordination et présentation F4CVQ

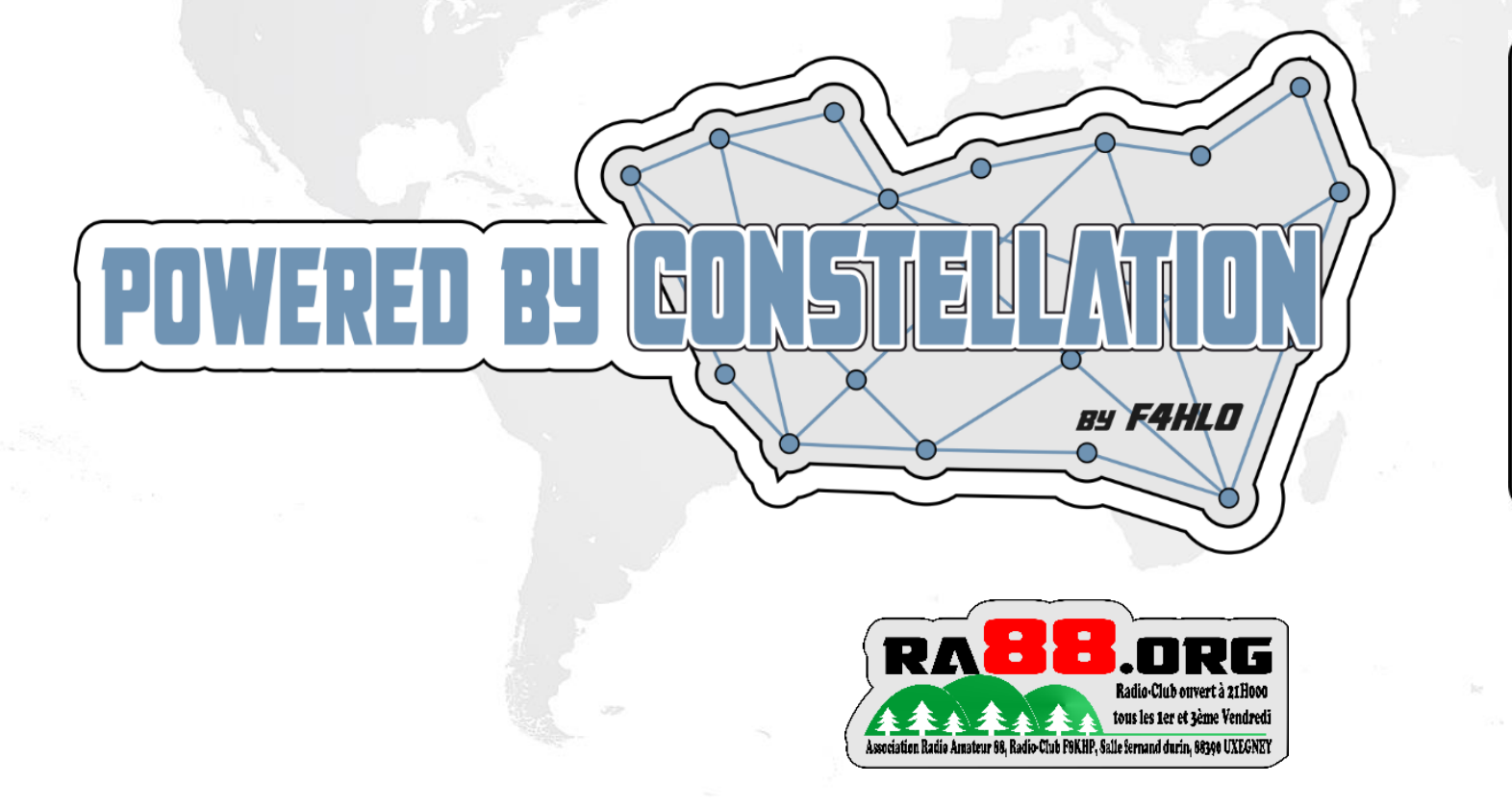

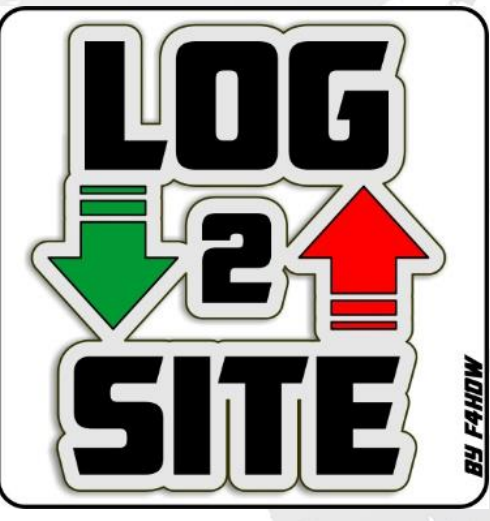

### **Un diplôme radioamateur, c'est quoi ?**

En quoi consiste ce genre de diplôme :

Une ou plusieurs stations activatrices avec différents indicatifs

- Activation sur la même période de temps
- Promouvoir un évènement particulier ou autre
- Activations sur un maximum de bandes et de modes de trafic.
- Le mieux étant d'avoir un suffixe commun à toute les stations pour qu'elles soient facilement identifiable comme affiliées à ce diplôme mais aussi facilement repérable sur les clusters.
- Pour les « chasseurs » (radioamateurs du monde entier)
	- Collecter un maximum de stations activatrices
	- Collecter un maximum de bandes pour chaque stations activatrices
	- Collecter un maximum de mode de trafic pour chaque stations activatrices
	- Engendrer un maximum de points pour être dans le top 50
	- Collectionner les différents grades du diplôme (bronze, argent, or, diamant par exemple)

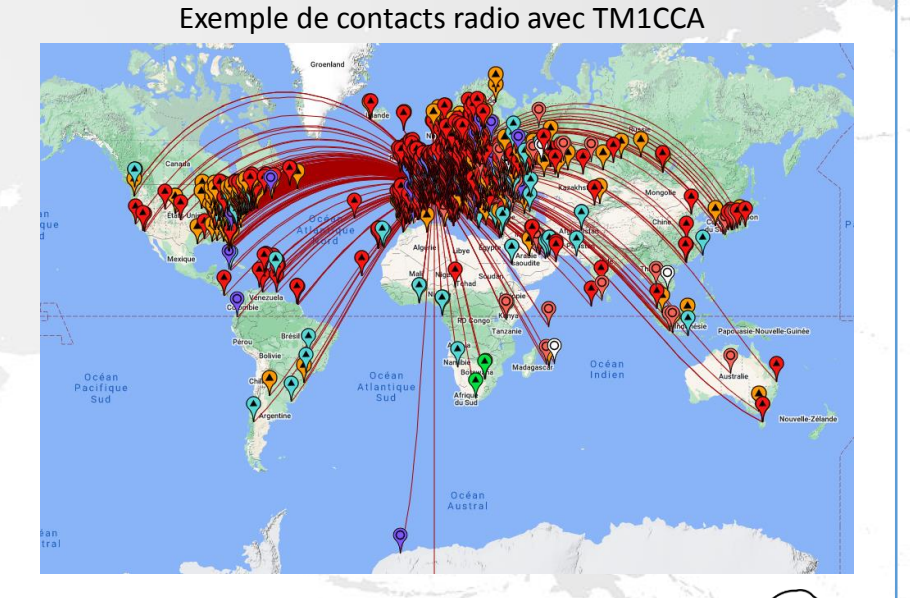

BY FAHLD

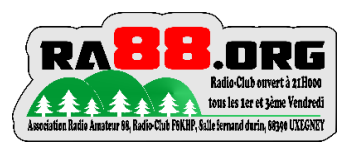

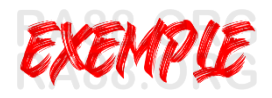

# Exemple de Diplôme ou autres

En cette année 2023 nous voulions célébrer notre département des Vosges mais également notre radio-club de Uxegney et ainsi en faire la promotion à l'internationale grâce à la radio.

Pour célébrer l'événement le radio-club F8KHP et l'association RA88 ([www.ra88.org](http://www.ra88.org/)) lance un Concours Spécial qui s'adresse à tous les radioamateurs titulaire d'un indicatif officiel

Seront validés tous les contacts réalisés quel que soit le mode et la bande du 160m au 10m (WARC inclus) avec les 6 stations portant le préfixe spécial TM0 le suffixe sera composé d'une seule lettre correspondant aux différentes lettres de « A,B,C,D,E » hormis l'indicatif spécial du radio-club F8KHP lui sera TM0X.

Vous aurez ainsi 6 stations émettrices avec les indicatifs spéciaux suivants : **TM0A, TM0B, TM0C, TM0D, TM0E, TM0X** (Radio-club F8KHP)

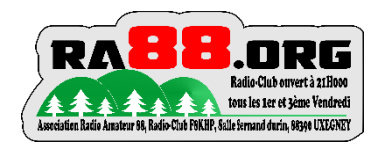

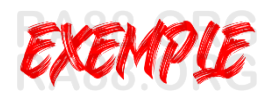

**Dates** : Du xx/xx/2023 au xx/xx/2023 (24 : 00Z)

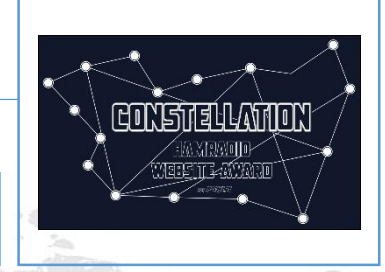

Diplômes : Ils seront attribués suivant quatre catégories en fonction du nombre de stations TM0 (A,B,C,D,E,X) différentes contactées par le demandeur quelque soit le mode. Vous pouvez cumulez le points QSO et les points médailles pour arriver au score demandés

(A adapter éventuellement)

.

- **Diplôme BRONZE: 3 TM0**
	- toute bandes confondues (ou 30 points)
- **Diplôme ARGENT : 4 TM0**
	- toutes bandes confondues ou ( 40 points)
- **Diplôme OR : 4 stations TM0 + TM0X**
	- toutes bandes confondues (60 points :  $4x10 + 20$  TM0X)
- **Diplôme DIAMANT : TM0A,B,C,D,E, X**
	- toutes bandes confondues ( 70 points : 5x10 + 20 TM0x)

Tous les diplômes porteront L'indicatif du demandeur

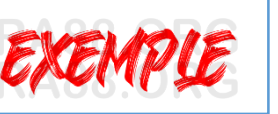

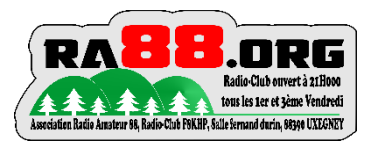

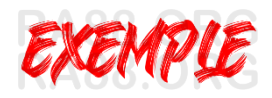

### **Demandes**

Les participants de chaque catégorie pourront télécharger leur diplôme personnalisé depuis le site web officiel et de manière gratuite. Opération possible à compter du xx :xx :xx. Inutile d'envoyer vos logs

### **La réception de QSL papier des différents indicatifs TM88 via bureau ou direct n'est pas possible.**

La QSL électronique de chaque indicatif sera possible via eqsl.

**Log en ligne, station « on air », classement, téléchargement diplômes sur : <https://joyconcept.fr/constellation/>**

**Site démonstration pour l'instant. Cliquez sur l'indicatif dans le « callsign TOP50 » ou tapez votre indicatif dans « search Callsign» en haut à droite.**

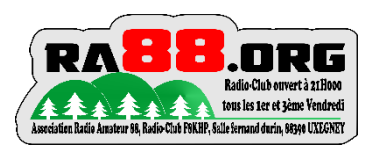

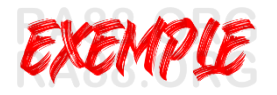

### **Médailles :**

Les médailles sont un bonus de points en fonctions des conditions particulières.

Soit un total de 17 médailles x 2 points : **34 points**

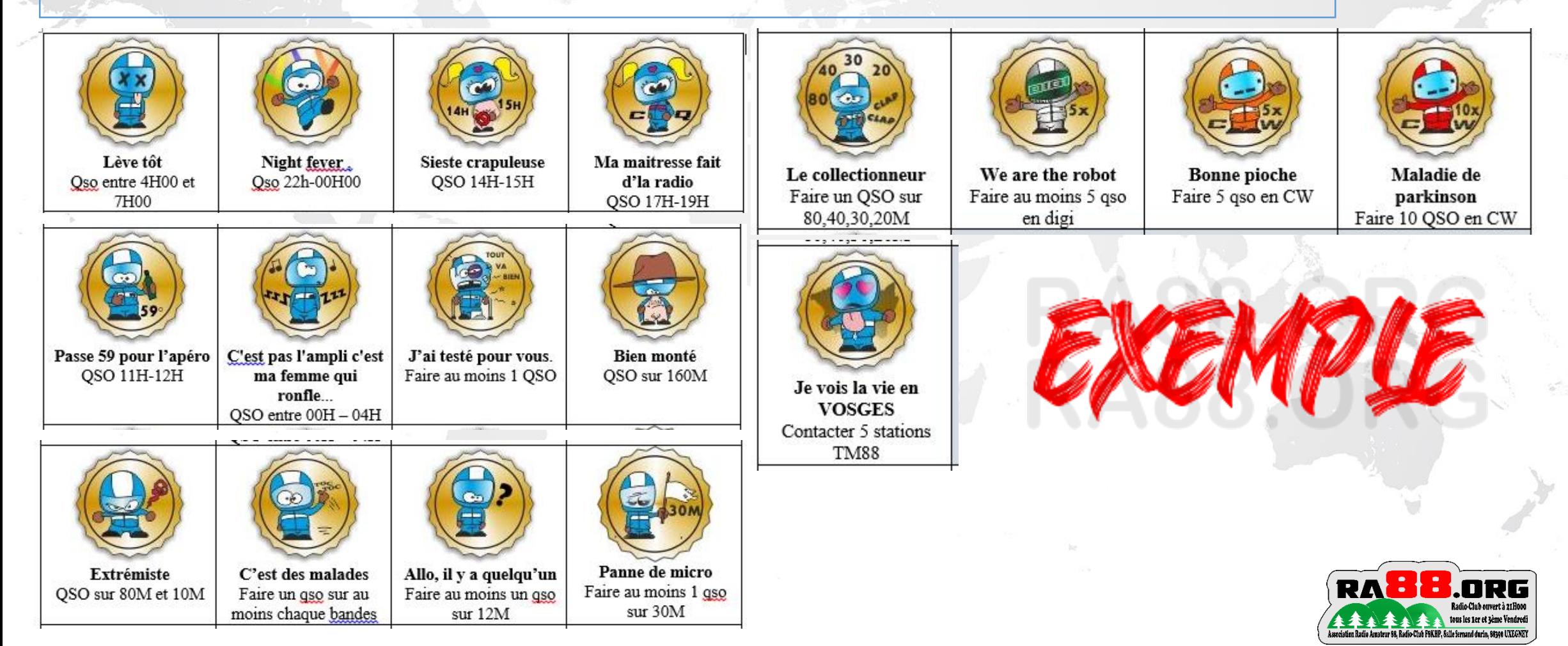

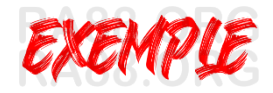

## Exemple de Diplôme ou autres

### **Aperçu graphique du diplôme suivant les grades :**

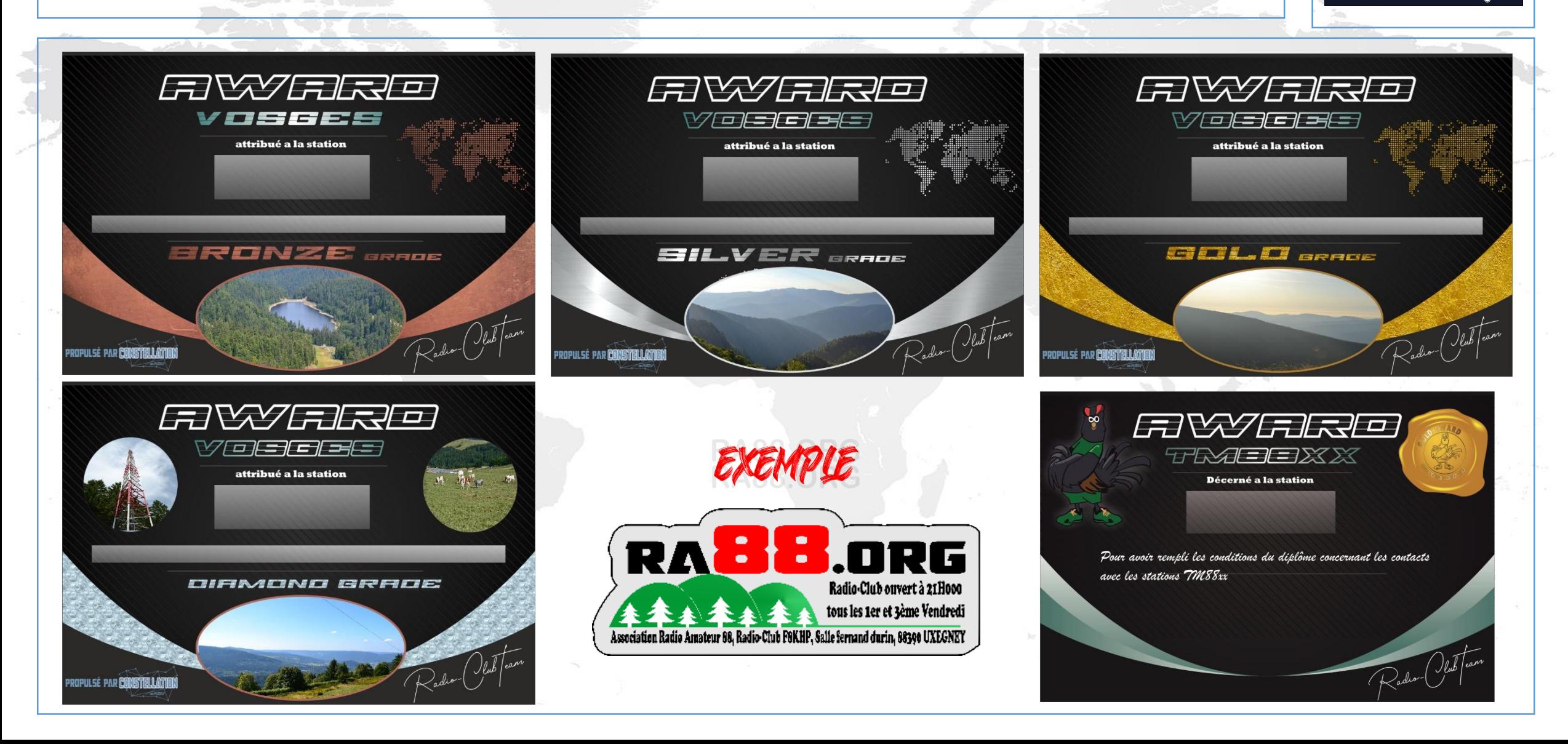

### **Présentation du projet et de l'outil 1/2 :**

Voici donc un outil d'organisation et gestion de diplôme radioamateur.

Alors, nous vous présentons un projet d'outil de gestion de diplôme radioamateur développé par F4HLO, F4HDW.

En effet, nous aimons activer nos stations mais quelle tâche fastidieuse de s'occuper de la gestion d'après trafic.

Tant pour les stations "activatrices" qui lors des demandes des OM doivent contrôler si les conditions d'obtention sont respectées et ainsi faire des recherches, des calculs, etc...

Mais aussi pour les "chasseurs" qui doivent se construire un outil spécifique pour savoir qu'elle(s) station(s) a été contactées, sur quelle(s) bande(s), quel(s) mode(s).

Pourquoi d'autres pays parviennent a créer un site internet ou les stations activatrices envoient leur log, mais aussi ou les "chasseurs" peuvent à tout moment avoir une vue récapitulative des QSO comptant pour l'obtention du diplôme.

C'est sur la base de ce constat que le projet CONSTELLATION a vu le jour.

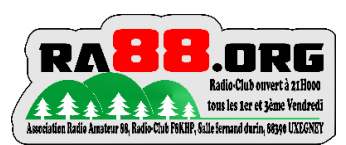

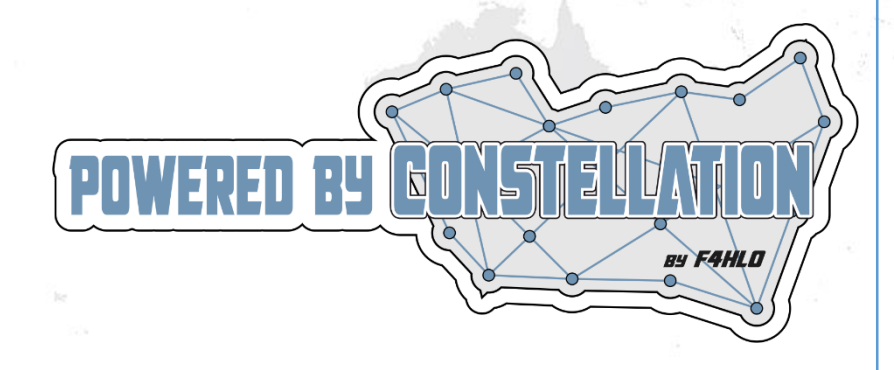

### **Présentation du projet et de l'outil 2/2 :**

#### Les caractéristiques de CONSTELLATION :

- Configuration des stations activatrices
- Configuration des bandes utilisées
- Configuration des modes utilisés
- Configuration des différents grades du diplôme.
- Configuration des conditions d'obtention de chaque grades de diplôme
- Configuration des conditions d'obtentions des bonus "médailles"
- Saisie des QSOs directement via le site internet
- Envoi automatique des QSOs saisis sur N1MM vers le site . Ceci avec le programme LOG2SITE développé par F4HDW.
- Envoi de fichier ADIF via le site pour intégration dans la base de données.
- Auto-déclaration des stations activatrices (fréquence, mode) depuis le site internet et LOG2SITE
- Affichage des stations actives avec fréquence et mode sur les pages "publiques" du site.
- Envoi du fichier graphique de chaque diplôme et médailles sur le site via un bouton "parcourir"
- Floutage des diplômes ou médailles non obtenus pour l'instant.
- Affiche en clair des diplômes ou médailles obtenus. et Téléchargeable via un clic droit "enregistrer l'image sous"
- Établissement du TOP 50 Callsign (50 stations ayant le plus de points)
- Fonction "search callsign" pour savoir votre score en tant que "chasseur"
- Représentation graphique et synthétique des stations activatrices contactées et sur quelle(s) bande(s), quel(s) mode(s) en fonction de votre indicatif personnel

#### **Toutes ces fonctions sont configurables et reconfigurables à volonté.**

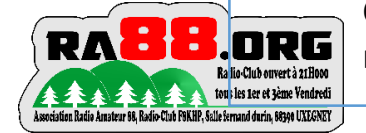

C'est à dire que si vous faites un autres diplôme par la suite, vous avez juste à adapter la configuration des différents critères et c'est reparti.

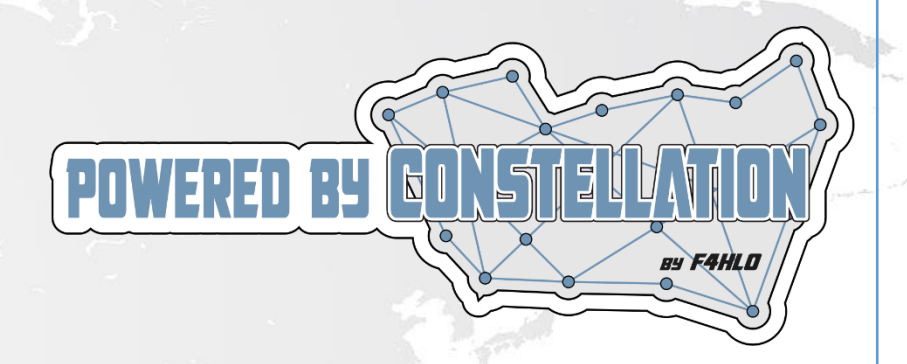

C'est pourquoi Constellation a été crée par Yannick F4HLO.

Mais un vrai travail d'équipe au sein de RA88.org pour ce projet, tant pour la programmation, que le graphisme, la conception du cahier des charges du projet mais aussi le développement du logiciel LOG2SITE par Stéphane F4HDW.

#### **Table des matières**

- SITE DIPLOME fait par F4HLO Yannick
- CONFIGURATION DES STATIONS DU DIPLÔME
- CONFIGURATION BANDES VALABLES POUR LE DIPLOME
- CONFIGURATION DIPLÔMES .
- CONFIGURATION MEDAILLES/ACHIEVEMENTS
- CONSULTATION DES 10 DERNIERS QSO et Points attribués
- SAISIE LOG EN DIRECT VIA LE SITE
- ENVOI DES QSO AUTOMATIQUE PAR N1MM VIA LOG2SITE
- UPLOAD DE LOG ADIF
- SIMULATION/ENVOI BALISE FREQUENCE ACTIVE
- LES PAGES ACCESSIBLES AUX PUBLIC

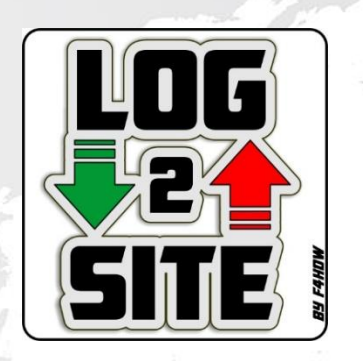

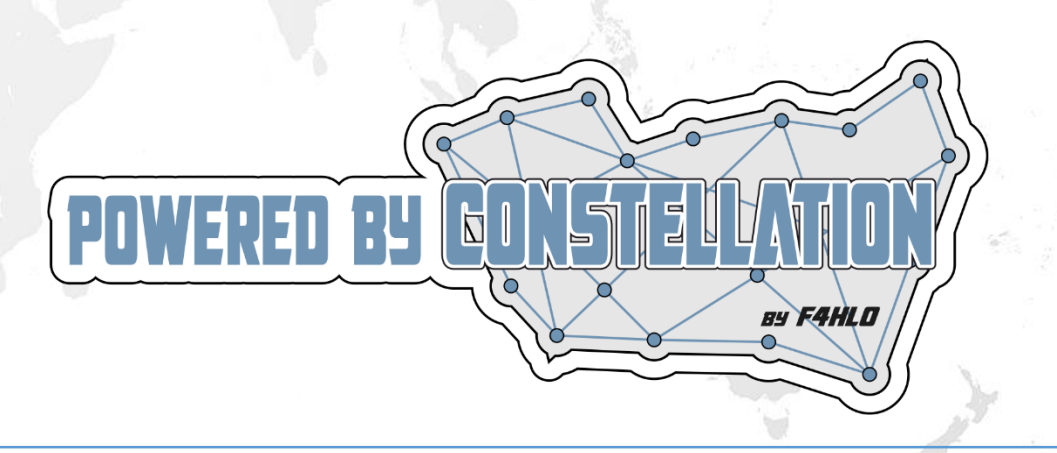

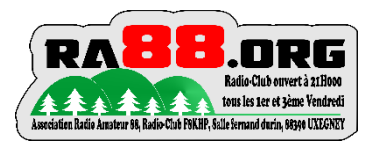

### **INTERFACE D'ADMINISTRATION POUR LES STATIONS ACTIVATRICES**

Paramètres

Constellation

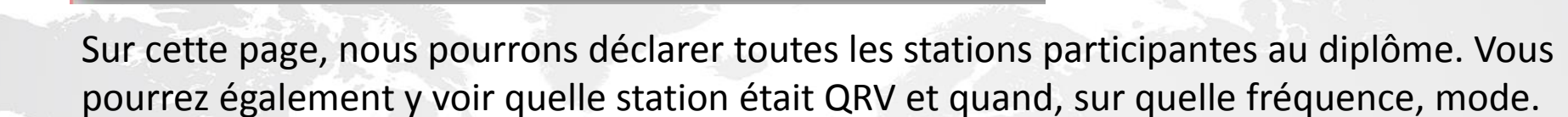

Entrées Logs

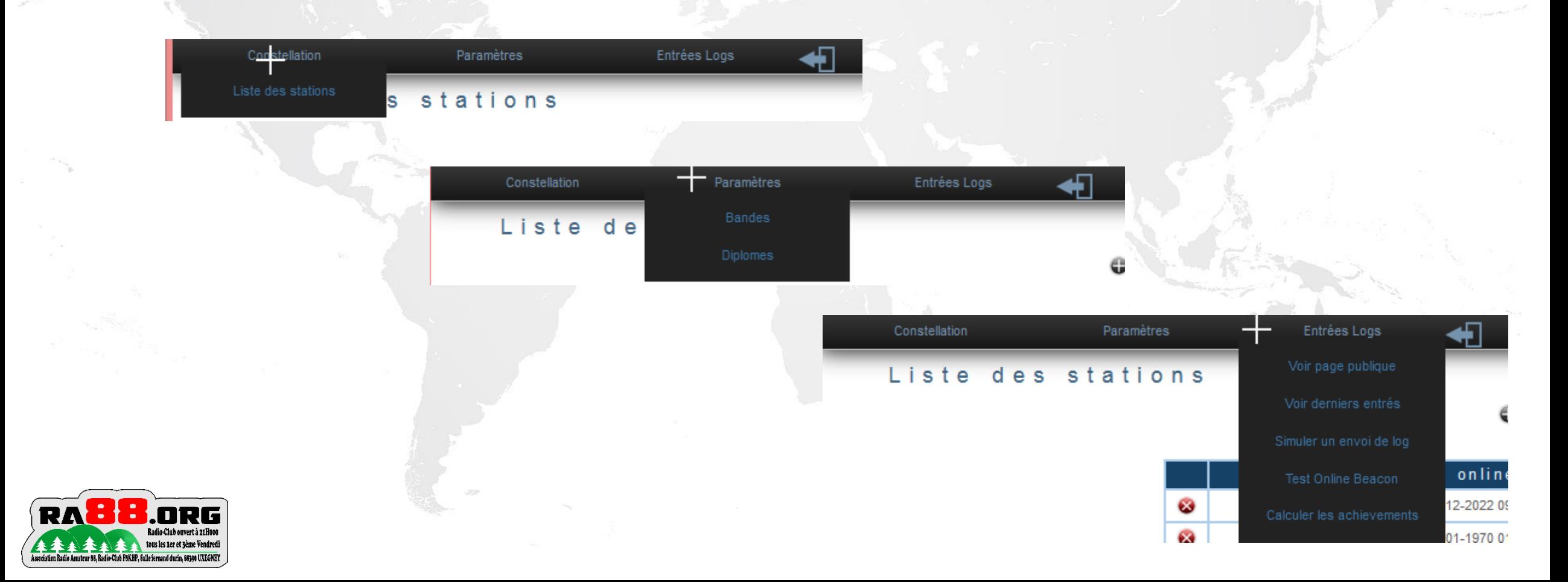

### **CONFIGURATION DES STATIONS DU DIPLÔME**

Sur cette page, nous pourrons déclarer toutes les stations participantes au diplôme. Vous pourrez également y voir quelle station était QRV et quand, sur quelle fréquence, mode.

### Ajout d'une station activatrice

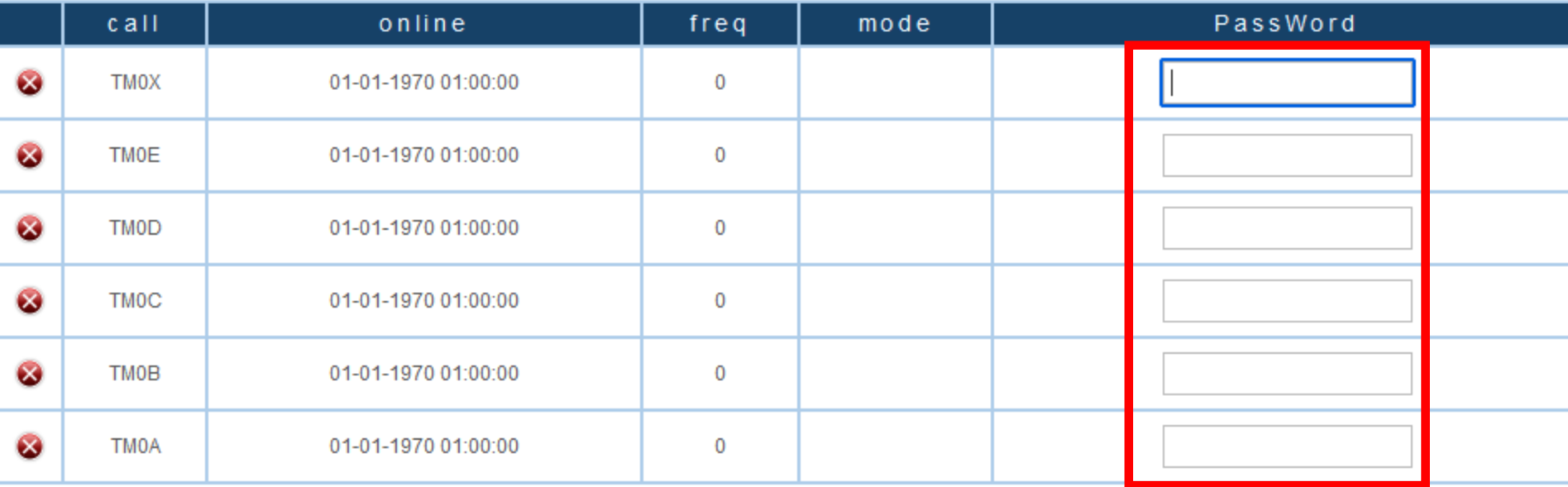

Détermination d'un mot de passe Pour chaque station activatrice Pour envoi log ADIF

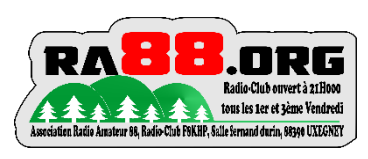

### **CONFIGURATION BANDES VALABLES POUR LE DIPLOME**

Sur cette page, nous pourrons déterminer les bandes utilisées pour le diplôme, mais aussi les modes valides. Et le nombre de points que chaque QSO donnera à votre correspondant, ceci en fonction du mode.

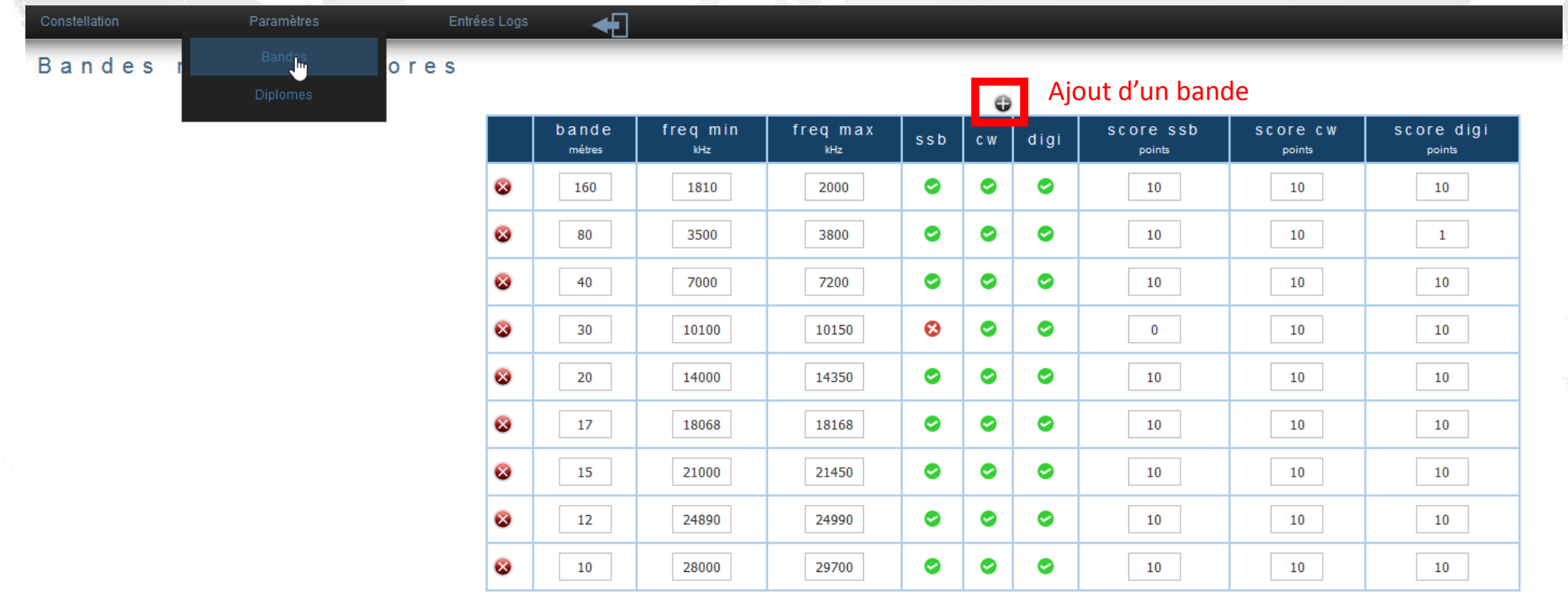

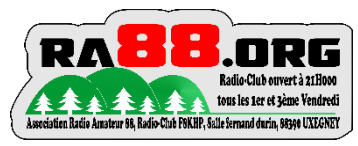

### **CONFIGURATION DIPLÔMES 1/2**

Chaque niveau d'accessibilité et de déclenchement pour l'obtention du diplôme est configuré suivant les critères suivants

- Nombre de stations a contacter
- Indicatif de la ou des stations obligatoires à contacter.
- Nombre de point nécessaires
- Les bandes à valider

:

- Les modes à valider
- Les horaires (qso aux horaires particuliers)

De même, vous voyez sur la 3ème colonne que chaque diplôme rapporte un certain nombre de points.

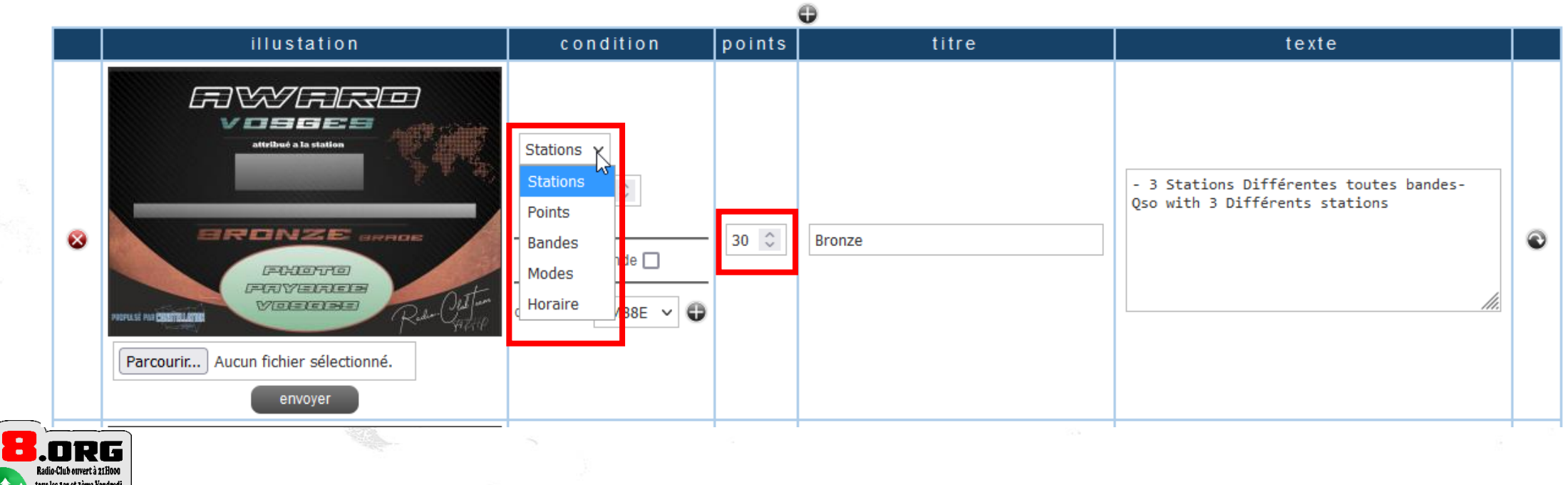

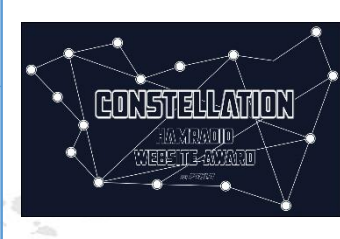

### **CONFIGURATION DIPLÔMES 2/2**

Voici le récapitulatif des différents grades du diplôme crées :

- Bronze : 3 stations , 30 points
- Silver : 4 stations, 40 points
- Gold : 5 stations, 60 points,
	- 1 station par bande,
	- F8KHP obligatoirement
- Diamond : 6 stations, 100 points
	- 1 station par bande
	- F8KHP Obligatoirement

Vous pouvez envoyer votre graphique de diplôme directement dans l'interface de gestion du diplôme

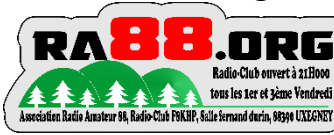

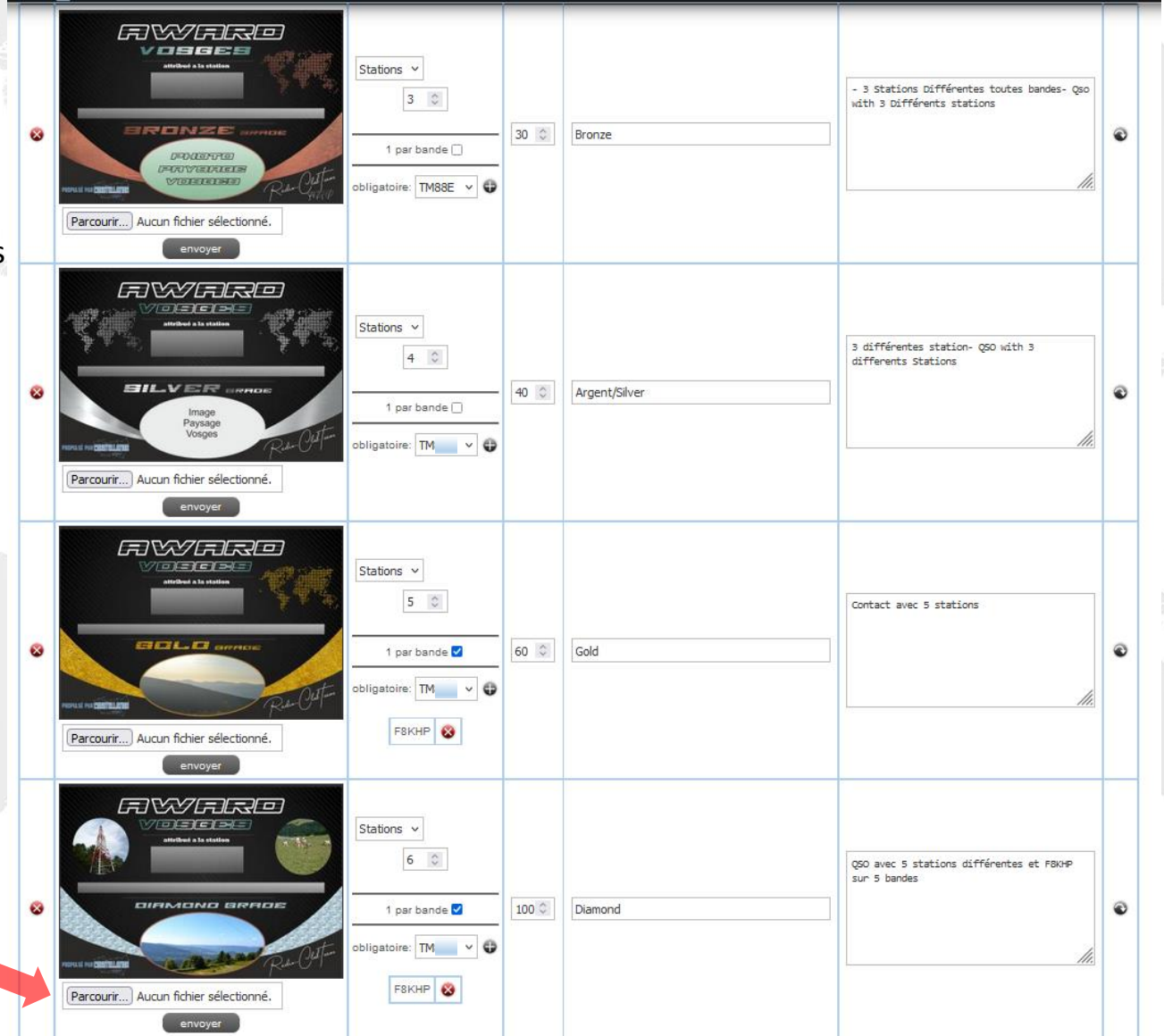

 $\leftarrow$ 

### **CONFIGURATION MEDAILLES/ACHIEVEMENTS 1/2**

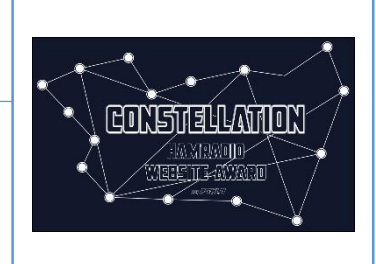

Paramètres Entrées Logs Diplome Médailles / achievements

Le site permet l'obtention aussi de médailles suivant les mêmes principes de modes de déclenchement que les diplômes :

- Horaires
- Points
- Bandes
- **Stations**
- Horaires

Vous pouvez envoyer votre graphique de médaille directement dans l'interface de gestion du diplôme

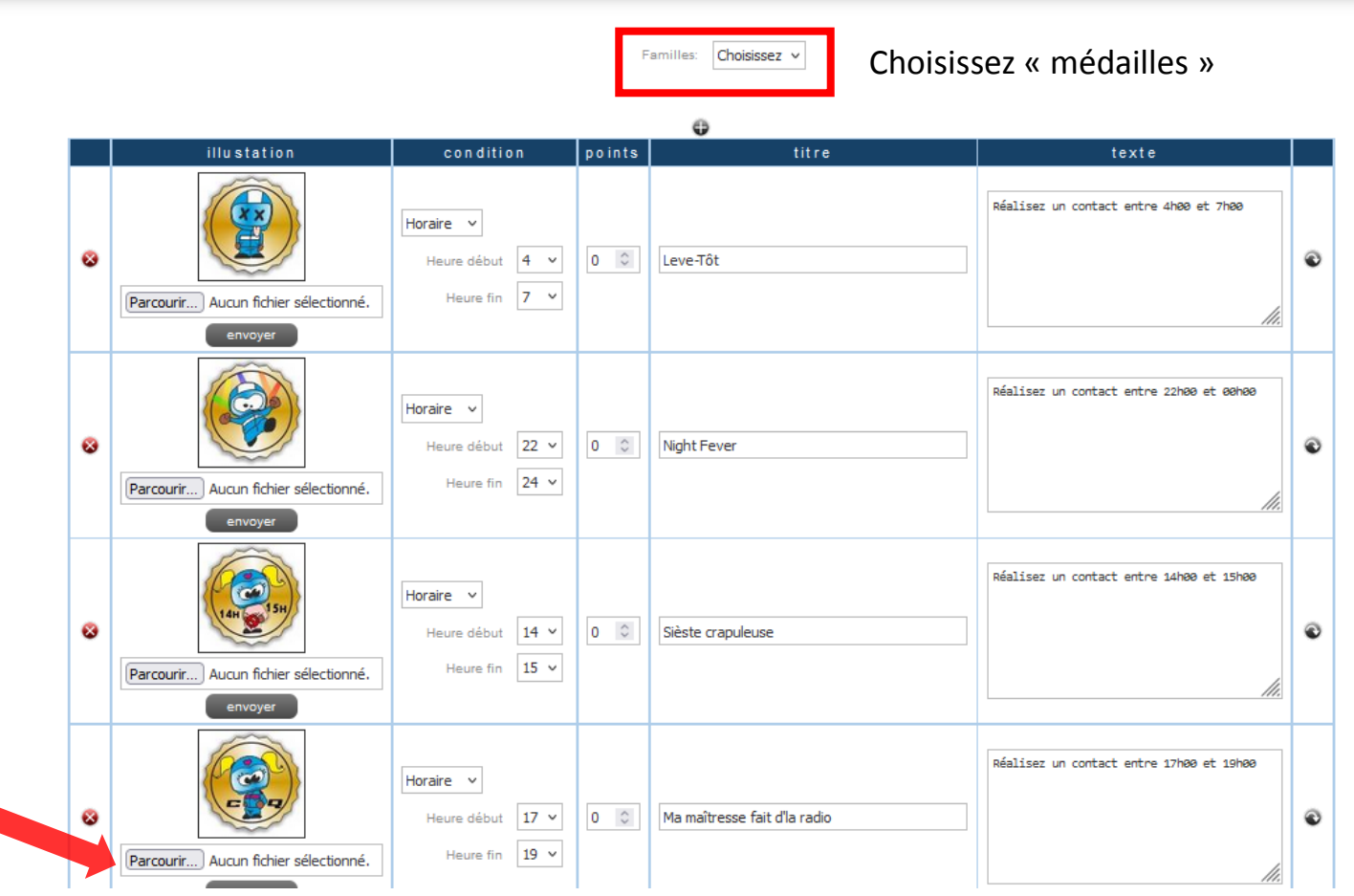

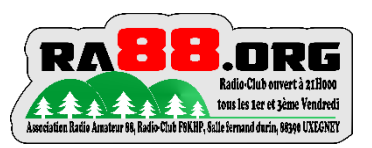

### **CONFIGURATION MEDAILLES/ACHIEVEMENTS 2/2**

Diplomes et médailles

#### Médailles / achievements

 $-1250$ 

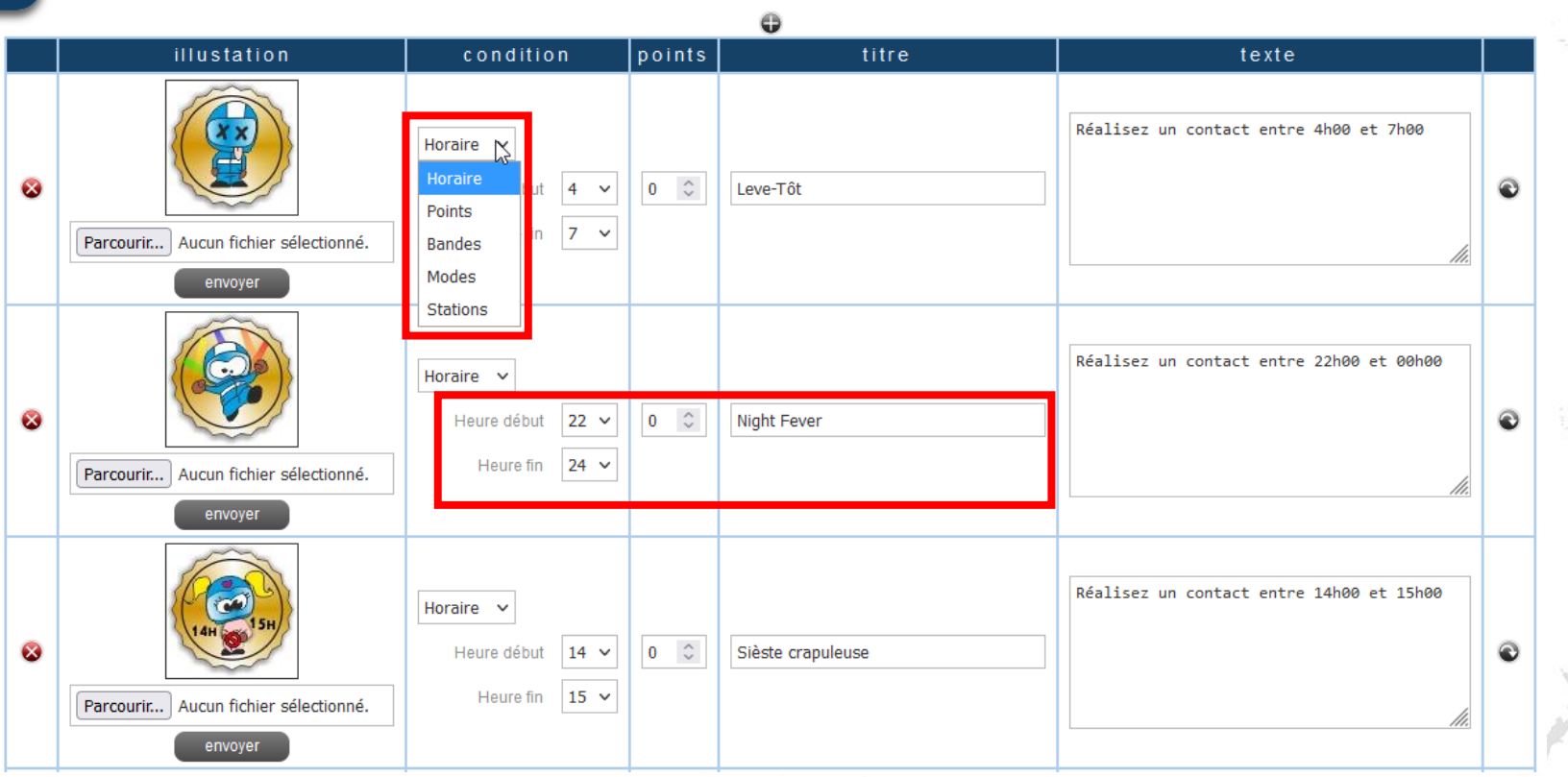

Familles:

Choisissez v

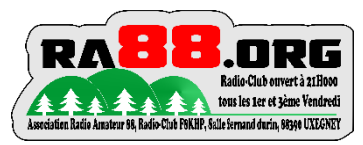

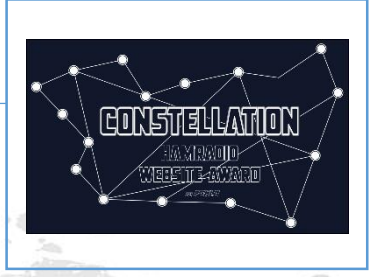

# **SAISIE DES QSO DANS LA BASE DE DONNEES**

### **3 POSSIBILITES :**

- **1. Saisie log en direct via le site**
- **2. Envoi de fichier log ADIF**
- **3. Envoi des qso saisis sur N1MM via LOG2SITE**

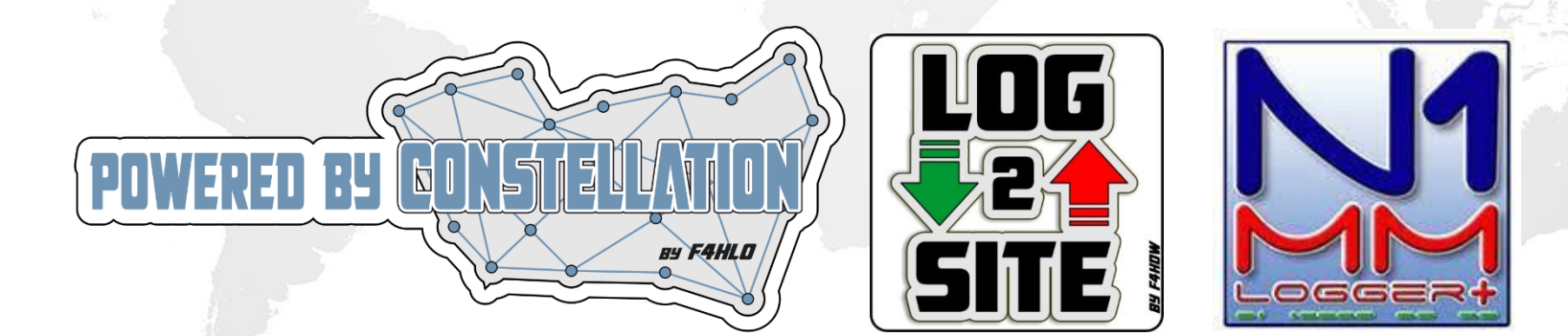

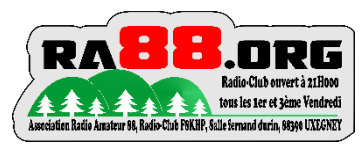

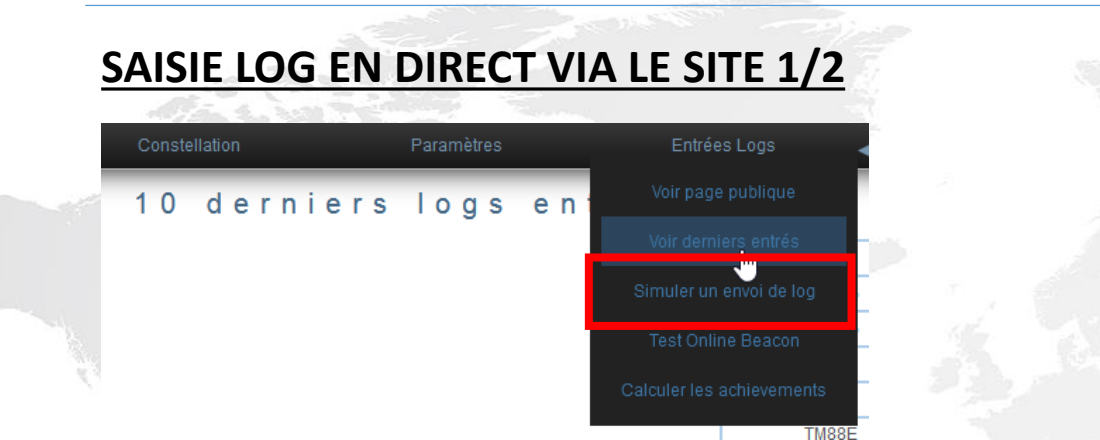

### Simuler un envoi de log

Saisie des informations pour le contact.

- Station diplôme activée
- **Date**
- **Heure**
- **Fréquence**
- Mode
- Puis cliquez sur Envoyer

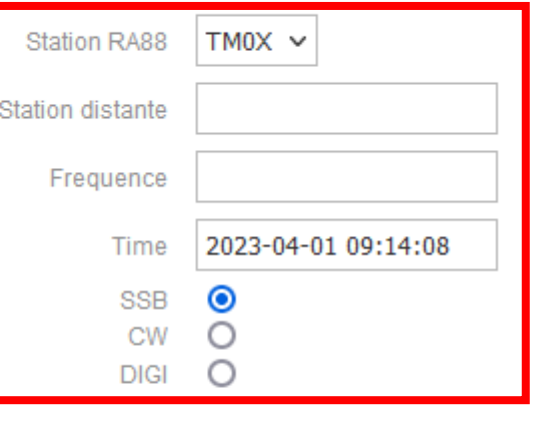

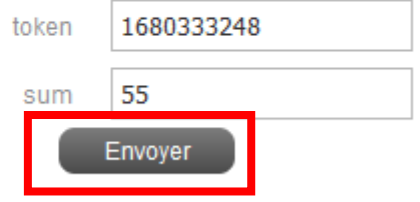

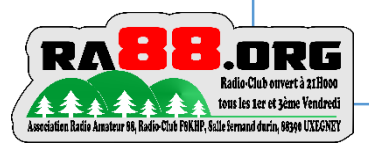

### **SAISIE LOG EN DIRECT VIA LE SITE 2/2**

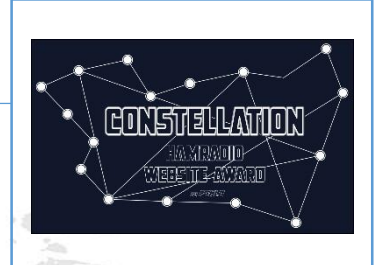

#### Mise en forme des données.

Une nouvelle page avec la mise en forme des données pour la base de données du site s'affiche.

Cliquez sur Envoyer

{"station":"TM\_\_\_","indicatif":"F4CVQ","freq":"28074","time":"2022-11-30 15:38:54", "mode": "DIGI", "token": "1669819134", "sum": "60"}

eyJzdGF0aW9uIjoiVE040EUiLCJpbmRpY2F0aWYiOiJGNENWUSIsImZyZXEiOiIyODA3NCIsInRpbWUiOi IyMDIyLTExLTMwIDE10jM40jU0IiwibW9kZSI6IkRJR0kiLCJ0b2tlbiI6IjE2Njk4MTkxMzQiLCJzdW0i OiI2MCJ9

Cette fenêtre vous indique que le QSO a bien été ajouté à la base de données.

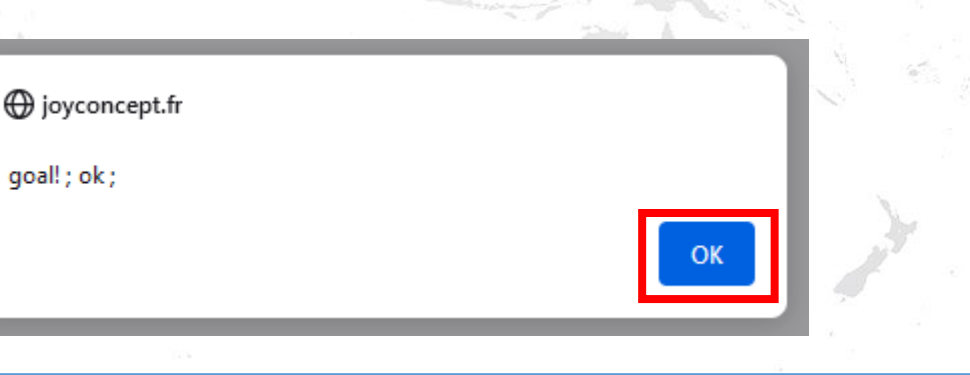

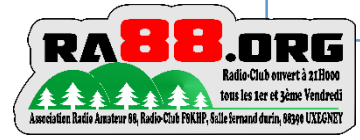

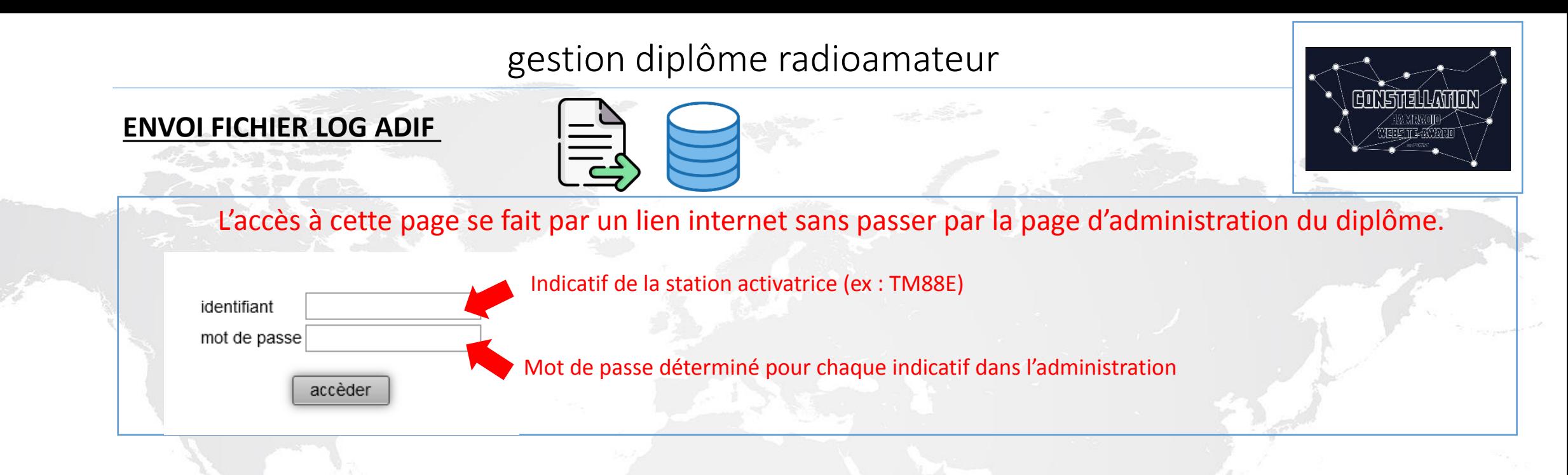

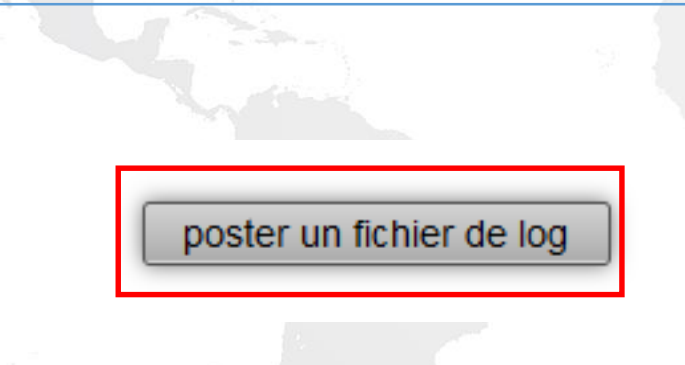

# **Envoyer un fichier log**

Parcourir... Aucun fichier sélectionné

Envoyer

Patientez durant l'envoi du fichier. Si le fichier adif comporte un nombre important de qso, cela prends quelques minutes au site Pour traiter, organiser et intégrer les qso dans la base de données. Test fait le 11/03/23, avec un ADIF de 1100 QSO. Temps de traitement environ 1 minutes 30.

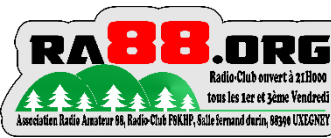

**3. Envoi des qso saisis sur N1MM via LOG2SITE**

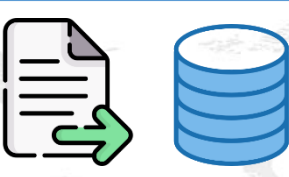

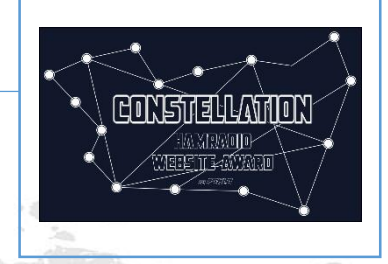

Stéphane F4HDW a développé un logiciel qui récupère les QSO saisis dans N1MM via le port UDP. Ce logiciel transfère vos qso directement dans la base de données du site.

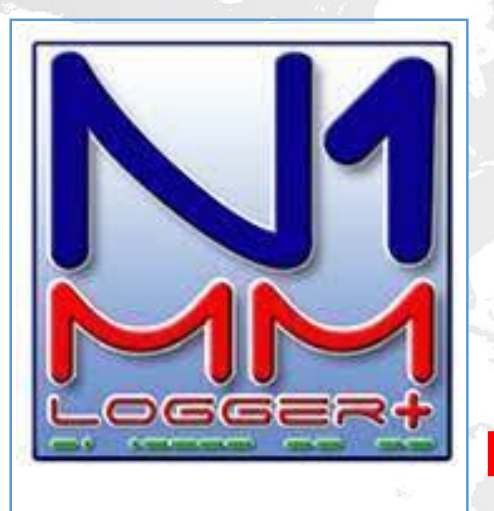

**Saisie des QSOs sur N1MM**

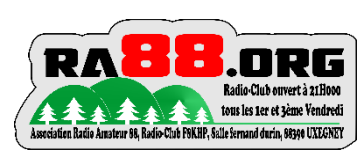

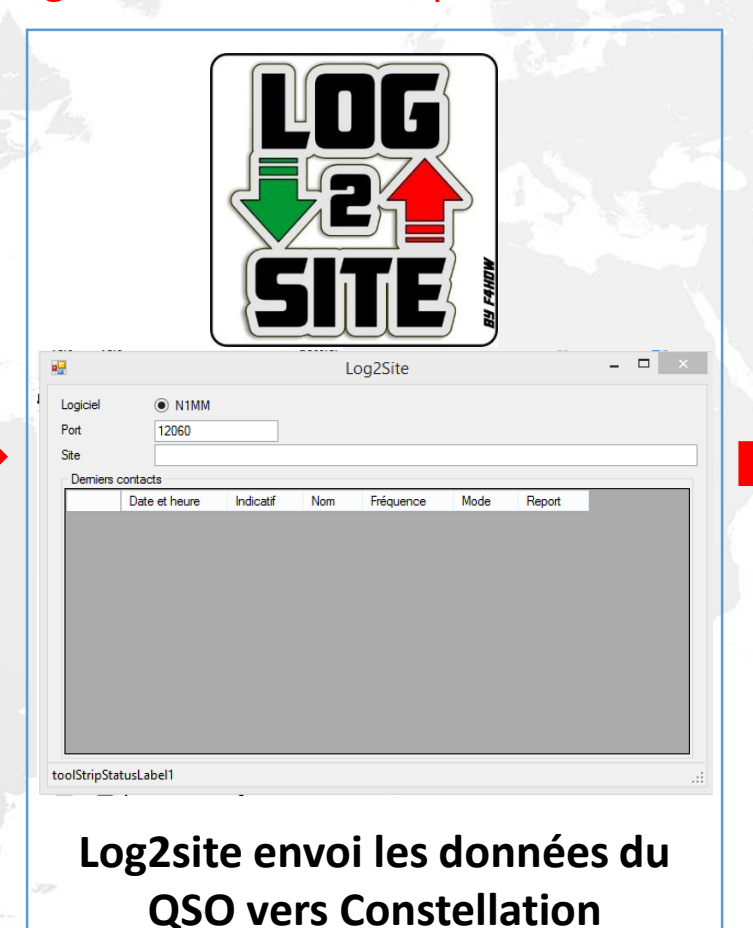

![](_page_21_Picture_9.jpeg)

**Constellation reçoit les données du QSO et les intègre dans la base de données Log.**

### **CONSULTATION DES 10 DERNIERS QSO et Points attribués**

![](_page_22_Picture_2.jpeg)

![](_page_22_Picture_3.jpeg)

![](_page_22_Picture_23.jpeg)

#### 10 dernier points gagnés

![](_page_22_Picture_24.jpeg)

![](_page_22_Picture_7.jpeg)

![](_page_23_Picture_1.jpeg)

Remise à zéro du log et du calcul des scores. N'affecte pas les réglages du diplôme.

![](_page_23_Picture_3.jpeg)

Constellation

![](_page_24_Picture_1.jpeg)

### **SIMULATION/ENVOI BALISE FREQUENCE ACTIVE 1/2**

![](_page_24_Picture_3.jpeg)

#### Indiquez

- l'indicatif de la station que vous activez
- La fréquence
- Le mode

#### Cliquez sur Envoyer

Mise en forme de la balise :

Cliquez sur Envoyer

![](_page_24_Figure_11.jpeg)

{"indicatif":"TM0X","freq":"28010","mode":"cw","token":1680333556,"sum":55}

eyJpbmRpY2F0aWYiOiJUTTBYIiwiZnJlcSI6IjI4MDEwIiwibW9kZSI6ImN3IiwidG9rZW4iOjE2ODAzMz M1NTYsInN1bSI6NTV9

![](_page_24_Picture_14.jpeg)

![](_page_24_Picture_15.jpeg)

### **SIMULATION/ENVOI BALISE FREQUENCE ACTIVE 2/2**

Le site vous indique si votre balise d'activation a bien été prise en compte.

![](_page_25_Picture_48.jpeg)

Votre activité sera mentionnée sur les pages accessibles au public sous ce format là

![](_page_25_Picture_5.jpeg)

![](_page_25_Picture_6.jpeg)

### **LES PAGES ACCESSIBLES AU PUBLIC 1/3**

Dans un premier temps, la page affiche le classement général des stations contactées.

![](_page_26_Picture_14.jpeg)

![](_page_26_Picture_4.jpeg)

### **LES PAGES ACCESSIBLES AU PUBLIC 2/3**

Si vous cliquez sur un indicatif du TOP50, vous pourrez voir les stations contactées par cet indicatif ainsi que les bandes et modes.

Une autre possibilité : la personne pourra mettre son indicatif dans le champ « search callsign » (haut à droite) et cliquez sur « find ». (Exemple avec F4HLO)

Puis en dessous, un tableau récapitulatif

- Stations valides/contactées pour le diplôme
- des bandes validées
- des modes validés
- Si « ON AIR » ou pas et la fréquence active

![](_page_27_Picture_9.jpeg)

![](_page_27_Picture_10.jpeg)

### **LES PAGES ACCESSIBLES AU PUBLIC 3/3**

 $\mathbb{R}^4$ 

Association Radio Amateur 88, Radio Club F8KHP, Salle fernand durin, 88340 UXEGNEY

tous les 1er et tème Vendredi

**RA** 

Et par conséquent, la suite de la page vous montrera les diplômes et les médailles acquises Toutes les médailles et diplômes non acquis sont floutés .

![](_page_28_Picture_3.jpeg)

- 3 Stations Differentes touses bandes- Oso with 3 Differents station FIYAY FIRKED OSGES attribué a la station **BRONZE** aRADE **FHETFE FRIYEIRE**  $V = F = F = F$ PROPULSE PAR CONSTRULATION **Argent/Silver** différentes station- QSO with 3 differents Statio

**Bronze** 

![](_page_28_Picture_5.jpeg)

# Merci pour votre attention. Plus d'informations via :

# WWW.RA88.ORG

![](_page_29_Picture_2.jpeg)

![](_page_29_Picture_3.jpeg)

![](_page_29_Picture_4.jpeg)